## FUJIFILM IWpro Print

Data uploaded from the Internet can be printed at multifunction printers in universities !

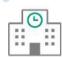

Available at print spots in universities across Japan

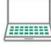

Easy Printing with Simple Operation

|   | I |
|---|---|
|   | I |
|   | I |
| • | ł |

Supporting Smartphone or Tablet Usage

## Fast, Beautiful, and Easy. Your desired printing is available!

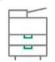

Use High-Speed and High-Image-Quality Printer like your own printer

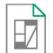

Supporting Various Document Formats

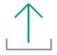

Just Select the file you want to print and Upload

https://print.fbiwpro. fujifilm.com/guestweb/

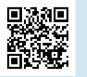

## FUJ:FILM Value from Innovation

# FUJIFILM IWpro Print

Easy printing anywhere via the internet

FUJ:FILM Value from Innovation

#### Print spots in a university near you

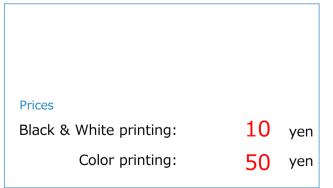

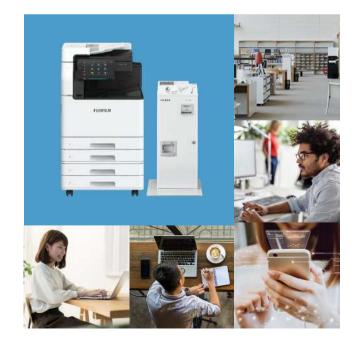

# https://print.fbiwpro.fujifilm.com/guestweb/

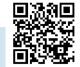

1 2

п

Input [Print Reference

Number], then select

[Print].

### You can also print photos taken with vour mobile device

Take photos of a whiteboard at a seminar or a circle meeting and upload them to the cloud server. You can print the photos at a multifunction device in a print spot near vou.

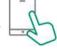

Install the [Cloud On-Demand Print] app from each store

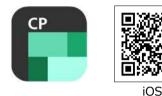

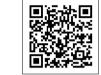

Android™

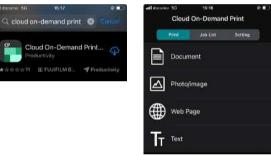

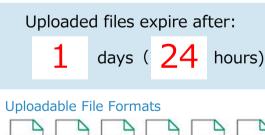

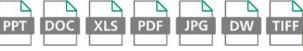

In addition to Microsoft<sup>®</sup> Office/DocuWorks<sup>\*1</sup> files, PDFs<sup>\*2</sup>, and web pages<sup>\*3</sup>, you can print photos taken with a smartphone or other mobile devices.

Note : Printouts may differ from the print preview on PCs or iOS/Android™ devices.

- Note : Photos can be printed on A4/A3 plain paper, but not on photo paper.
- \*1 : If documents includes special characters, the printouts may differ from the print preview on PCs, or iOS/Android™ devices.
- \*2 : If fonts are not embedded in files, printouts may differ from the print preview on PCs or iOS/Android™ devices.
- \*3 : Can be uploaded from iOS/Android<sup>™</sup> devices.

User ID Language English Select "English" at Select file, Check the print Select [FUJIFILM IWpro [Language]. then click [Upload]. reference number. Print] from the menu at Input [User ID] and multifunction device. \*You can also set the password. \*You cannot check the print [Password] and login. \*To upload, you can drag and reference number after dropfile to the drop area. closing this window. Please note it down.

USER ID : **f65-ynuprt** 

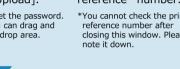

PASSWORD: 1234abcd

[FUJIFILM IWpro Print] Store your documents from your PC or mobile device to the cloud server on the Internet and print on demand on a multifunction device at your destination using your ID and password. You can print the necessary documents easily and securely without worrying about losing data or installing a dedicated driver.

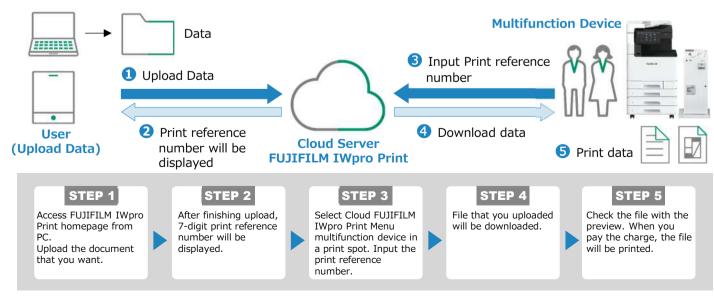